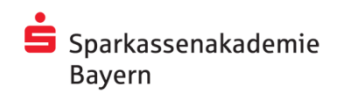

## Wichtige Informationen zur Teilnahme an Webinaren mit dem FastViewer

## **1 Technische Voraussetzungen**

Zur Teilnahme an Webinaren sind folgende technische Voraussetzungen erforderlich:

- eine Internetverbindung (mind. DSL 6000) oder schneller
- ein Internetbrowser nach aktuellem Stand der Technik

Die Tonübertragung erfolgt per Telefonkonferenz.

Wir empfehlen die Nutzung eines **Standalone-Rechners**. Die Teilnahme über den Standard-**Thin-Client** der FI ist möglich.

Teilnahme über ein **Apple ipad**:

Für die Teilnahme ist zwingend die Installation der App "fastviewer" erforderlich. Über diese App lässt sich des Webinarsystem aufrufen. Wir empfehlen die Nutzung eines WLan-Zugangs .Zusätzlich wird ein Telefon benötigt.

## **2 Anmeldung am Webinarportal**

Bitte melden Sie sich zunächst über den Link auf der Homepage der Sparkassenakademie Bayern [http://www.sparkassenakademie-bayern.de](http://www.sparkassenakademie-bayern.de/) an BIKOS-Portal an. Klicken Sie dazu unten in der grauen Leiste auf den entsprechenden Link.

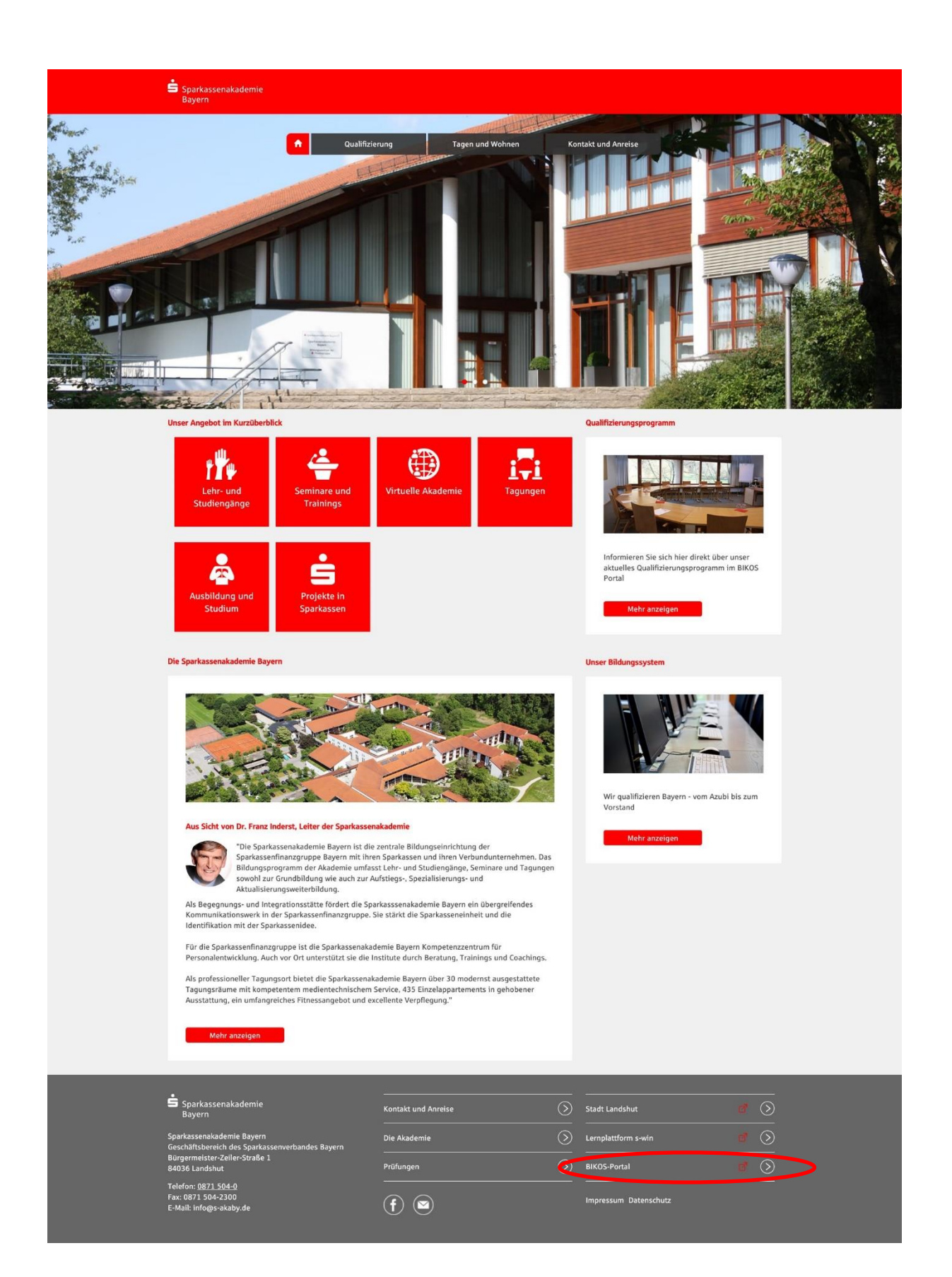

Es öffnet sich die Startseite von BIKOS-Portal:

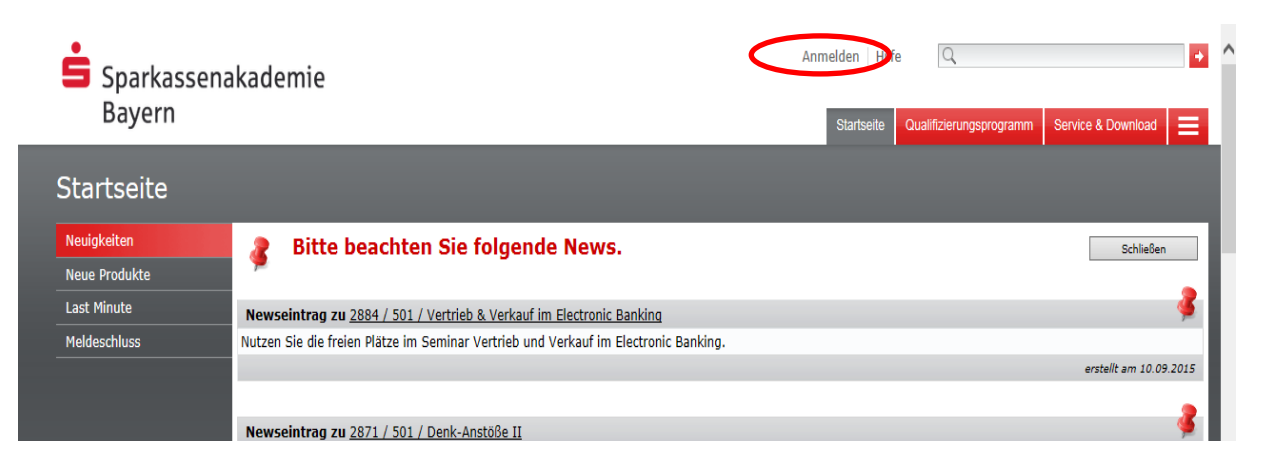

Klicken Sie nun bitte auf "Anmelden".

Sollten Sie noch keine Kennung für BIKOS-Portal haben, können Sie sich diese mit Ihrer Sparkassen-Mailadresse selbst anlegen. Folgen Sie dazu bitte den Anweisungen auf der Seite.

Nach der erfolgreichen Anmeldung in BIKOS-Portal klicken Sie bitte auf "Service & Download" - "Meine Teilnehmerunterlagen".

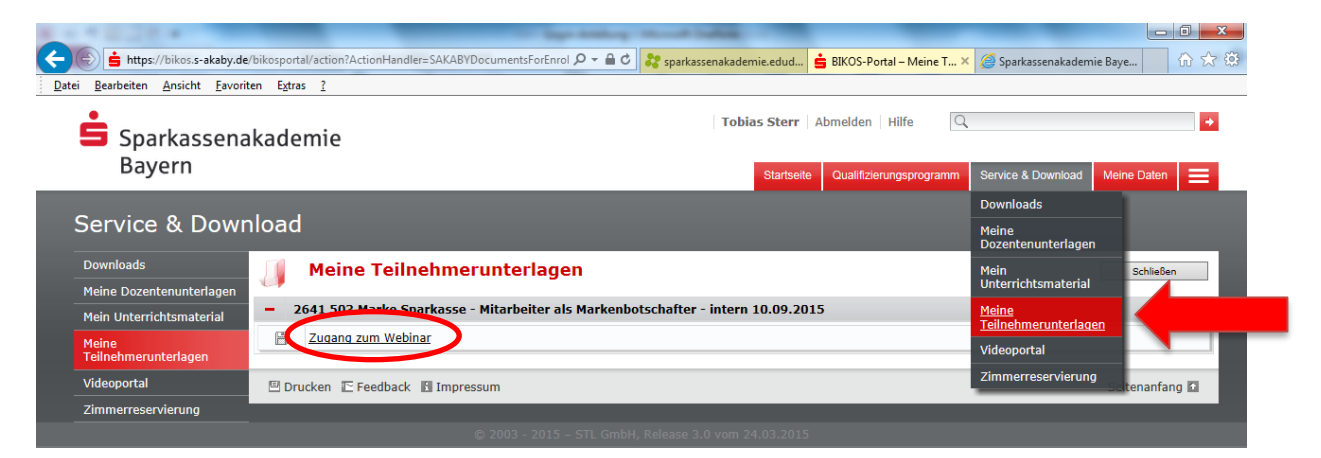

Ein Klick auf "Zugang zum Webinar" bringt Sie zu folgender Seite: **Hinweis: Der Link wird erst kurz vor dem Webinartermin angezeigt!**

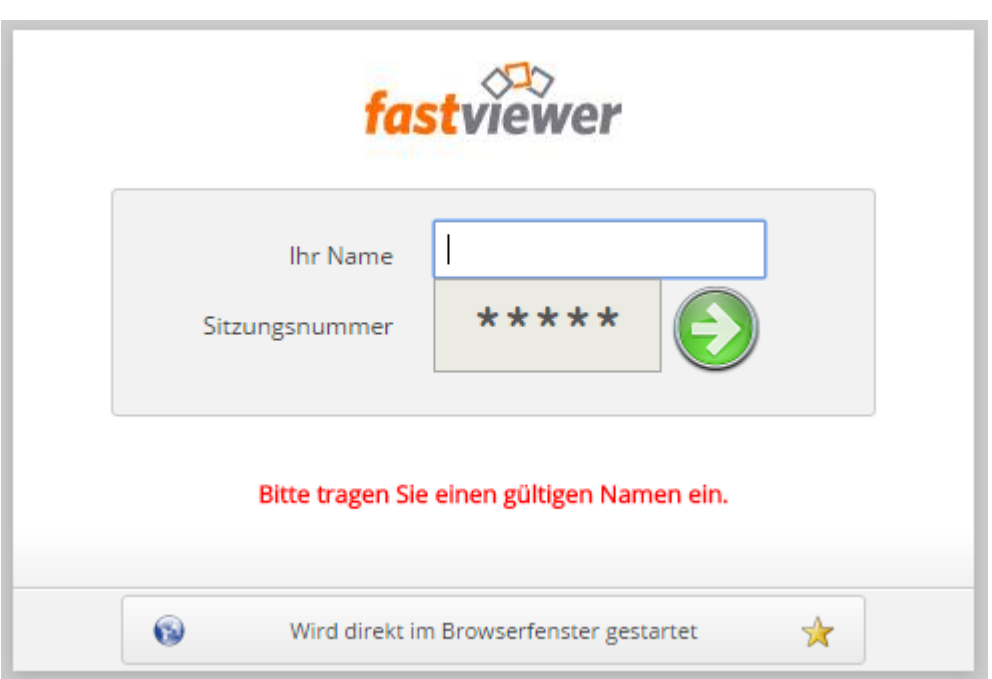

Hinweis: Wenn Sie über ein ipad teilnehmen wird hier automatisch die App "fastviewer" geöffnet.

Geben Sie hier bitte Ihren Vor- und Nachnamen ein und klicken Sie auf den grünen Pfeil.

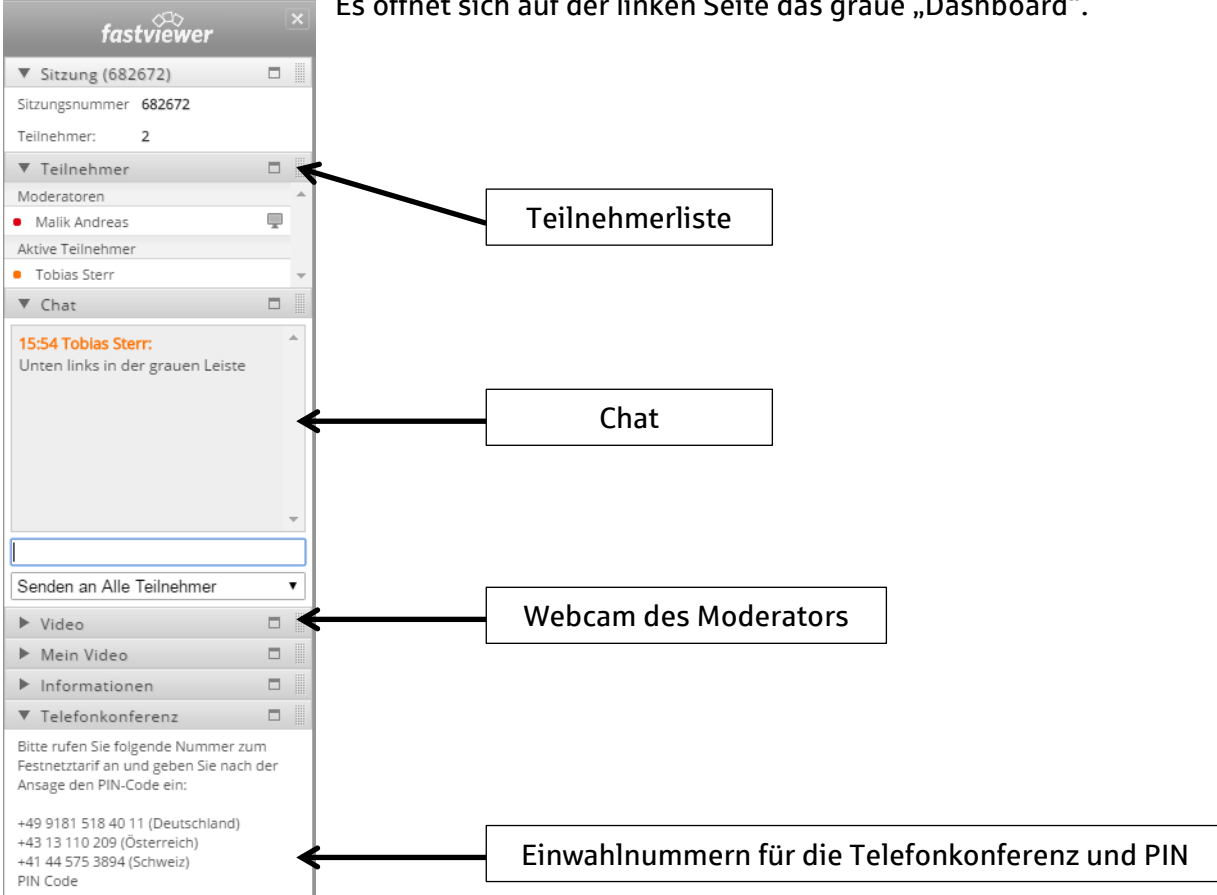

Es öffnet sich auf der linken Seite das graue "Dashboard".

**Herzlich Willkommen im Webinar!**